# APLIKASI KONVERTER MUTASI M-BANKING MENGGUNAKAN METODE TEMPLATE MATCHING BERBASIS WEBSITE

Nafi' Hasballah Noor<sup>1</sup>, Andi Iwan Nurhidayat<sup>2</sup> *Manajemen Informatika, Fakulas Vokasi, Universitas Negeri Surabaya Surabaya, Indonesia*

<sup>1</sup>nafi. 19061@mhs.unesa.ac.id, <sup>2</sup>andyl34k5@unesa.ac.id

*Abstrak— Uang adalah sebuah objek yang secara luas diterima oleh masyarakat untuk menilai, memperdagangkan, dan membayar atas pembelian barang dan layanan. Selain itu, uang juga berfungsi sebagai alat untuk menyimpan kekayaan pada saat yang bersamaan. Pengeluaran keuangan yang tidak dicatat dapat menghasilkan sebuah keborosan yang dimana aliran uang tersebut tidak tahu kemana arahnya. Dengan adanya aplikasipencatat keuangan diharapkan masyarakat dapat menghemat pengeluaran keuangan pribadi miliknya. Aplikasi pencatat keuangan yang sudah ada, memiliki kekurangan yaitu semua transaksi dilakukan secara manual. Perkembangan teknologi sangatlah pesat, perkembangan tersebut memiliki tujuan untuk memudahkan manusia dalam melakukan segala hal, salah satunya memasukkan data secara otomatis. Dengan menggunakan Optical Character Recognition (OCR) diharapkan cara tersebut dapat dikurangi. OCR adalah proses konversi citra digital yang didalamnya terdapat karakter menjadi karakter ASCII. Dalam implementasi OCR, terdapat berbagai macam algoritma yang dapat digunakan salah satunya adalah Template Matching, yaitu dengan cara mencocokkan setiap bagian dalam citra digital terhadap template yang telah ditentukan.*

## *Kata kunci*— **Template Matching, OCR, Finansial, Mutasi**.

*Abstract— Money is an object widely accepted by society to assess, trade, and pay for the purchase of goods and services.. Financial expenditure that is not recorded can result in waste where the flow of money does not know where it is going. With the financial recording application, it is hoped that people can save on their personal financial expenses. Existing financial recording applications have the drawback that all transactions are carried out manually. Technological developments are very rapid, these developments aim to make it easier for humans to do everything, one of which is entering data automatically. By using Optical Character Recognition (OCR), it is hoped that this method can be reduced. OCR is the process of converting digital images that contain characters into ASCII characters. In implementing OCR, there are various algorithms that can be used, one of which is Template Matching, namely by matching each part in a digital image to a predetermined template.*

**Keywords— Template Matching, OCR, Financial, Mutation.**

#### I. PENDAHULUAN

Mata uang adalah objek yang secara luas diterima oleh masyarakat sebagai standar untuk menilai, melakukan transaksi jual beli barang dan jasa, serta sekaligus berperan sebagai cara untuk menyimpan kekayaan secara efektif. Pada akhir tahun 2022, banyak media sosial yang memberikan informasi terkait resesi pada tahun 2023 yang menyebabkan banyak pihak ter dampak. Terkait tentang informasi singkat yang telah saya sebutkan, bahwasanya mengelola pemasukan dan pengeluaran keuangan sangatlah penting. Dalam pengelolaan keuangan tidak luput dari tempat penyimpan keuangan. Banyak perusahaan yang menjual jasa penyimpan keuangan atau biasa disebut dengan bank. Pada saat ini, hampir semua bank sudah memiliki aplikasi *M-Banking* yang digunakan untuk memudahkan nasabah nya dalam bertransaksi. Di-dalam aplikasi *M-Banking* sudah terdapat rekaman tiap-tiap transaksi dan dapat diunduh, sehingga jika ingin melihat transaksi yang telah dilakukan pada periode tertentu. Mutasi pada tiap-tiap bank berbeda-beda, seperti bank BRI hanya daftar transaksi dan tidak dapat diunduh dan bank BNI terdapat daftar transaksi dan dapat diunduh. Hasil dari mutasi tersebut dapat berupa gambar maupun dokumen.

Metode yang diterapkan untuk mengekstrak objek mutasi *M-Banking* dari gambar atau dokumen adalah melalui pendekatan *deep learning*. Penggunaan *Deep Learning* telah menjadi sorotan dalam beberapa tahun terakhir karena banyak yang mengaplikasikan nya dalam mendeteksi objek, mengenali wajah [1], dan berbagai jenis penggunaan lainnya. Pada penelitian ini, penulis menggunakan metode *Template Matching* dikarenakan pada tiap tiap mutasi bank selalu memiliki pola gambar yang sama. Proses pengambilan informasi dari mutasi bank dilakukan melalui *Optical Character Recognition* (OCR), yang mengubah gambar menjadi teks. Penggunaan *library Tesseract OCR* telah mempermudah implementasi OCR saat ini, meningkatkan tingkat akurasi dalam proses tersebut. Langkah ini bertujuan untuk mengekstrak nominal dari mutasi yang kemudian disimpan dalam pangkalan data sebagai transaksi baru.

Berdasarkan survei yang penulis lakukan, terungkap bahwa sebanyak 46.9% dari responden secara aktif memantau saldo rekening mereka, sedangkan hanya 12.5% yang menerapkan kebiasaan mencatat pengeluaran secara teratur. Urgensi hadirnya Aplikasi konverter mutasi M- Banking dalam penelitian ini menjadi semakin jelas. Diharapkan bahwa melalui penelitian ini, akan tercipta solusi yang memudahkan dan mendorong pengguna untuk lebih aktif mencatat pemasukan dan pengeluaran pribadi. Dengan integrasi Aplikasi konverter mutasi *M- Banking* pada platform pengelolaan yang sudah ada, pengguna akan lebih terbantu dalam meraih kontrol finansial yang lebih baik. Keunggulan sistem ini terletak pada kemampuannya menghasilkan laporan Excel yang terstruktur dengan rapi, memudahkan pengguna untuk melakukan edit, analisis, dan pemantauan lebih lanjut terhadap transaksi keuangan mereka. Hal ini akan membantu pengguna dalam memantau, mengevaluasi, dan mengelola keuangan pribadi dengan lebih efisien dan efektif.

### II. TINJAUN PUSTAKA

A. Website

Menurut Yuhefizar [2], *Website* adalah kumpulan semua halaman *web* yang fungsinya untuk menampilkan berbagai informasi dalam bentuk tulisan, gambar, dan suara dari sebuah domain yang terbentuk dalam suatu rangkaian terkait. Menurut [3], *Website* merupakan kumpulan halaman yang terhubung, sering kali di-hosting dalam *server* yang sama, yang memuat informasi dari individu, kelompok, atau organisasi. Umumnya, situs web di-hosting pada *server web*  yang dapat di akses melalui internet atau jaringan lokal (LAN) dengan alamat tertentu yang dikenal sebagai URL. Dari kedua pernyataan di-atas, dapat disimpulkan bawasannya *website*  adalah kumpulan dari beberapa halaman *web* pada umumnya berisi tentang informasi berupa teks, gambar atau-pun video yang disediakan oleh perorangan, kelompok, maupun organisasi dan saling terhubung dengan satu sama lain dengan melalui jaringan internet, sehingga dapat di-akses dimanapun, kapan-pun, dan oleh siapa-pun.

# B. Kecerdasan buatan

Menurut [4] *Artificial Intelligence* atau dalam bahasa indonesia yang memiliki arti kecerdasan buatan adalah salah satu dari bagian ilmu komputer yang mempelajari tentang bagaimana komputer (mesin) dapat melakukan pekerjaan sebaik dan seperti yang dilakukan oleh manusia dan bahkan bisa memiliki hasil lebih baik daripada manusia. Menurut [5] Kecerdasan buatan merujuk pada kemampuan sistem komputer untuk menyelesaikan tugas-tugas yang umumnya memerlukan kecerdasan manusia. Teknologi ini memungkinkan pengambilan keputusan dengan menganalisis dan memanfaatkan data yang ada dalam sistem. Proses kecerdasan buatan melibatkan pembelajaran, penalaran, dan kemampuan untuk memperbaiki diri sendiri, yang serupa dengan proses pengambilan keputusan oleh manusia yang melalui analisis terlebih dahulu. [6]. Dari kedua pernyataan diatas, bawasannya Artificial Intelligence atau kecerdasan buatan adalah salah satu dari ilmu komputer yang mempelajari tentang bagaimana sebuah sistem komputer atau mesin dapat melakukan pekerjaan layaknya manusia pada umumnya. Contoh pemanfaatan kecerdasan buatan adalah pada sektor industri, yang dimana kecerdasan buatan tersebut berperan

sebagai Predictive Modelling, kecerdasan buatan tersebut dimanfaatkan oleh perusahaan-perusahaan ecommerce besar seperti Alibaba, Amazon, dan perusahaan-perusahaan besar lainnya.

#### C. Python

Menurut Python Software Foundation (2016), python adalah salah satu bahasa pemrograman yang interpretatif, berorientasi objek dan semantik yang dinamis. Python memiliki sintaks yang sederhana sehingga mudah untuk dipelajari. Interpreter python dan standart library python bersifat open source yang memiliki arti tersedia secara gratis untuk semua platform dan bisa disebarluaskan. Menurut [7] Python merupakan salah satu bahasa pemrograman yang dapat dijalankan di hampir semua arsitektur sistem, dan dapat digunakan untuk berbagai aplikasi, mulai dari web development, machine learning, dan lain sebagainya. D. Anaconda

Sebuah buku berjudul "Belajar Pemrograman Bahasa Python" yang diterbitkan pada tahun 2020 menjelaskan bahwa Anaconda merupakan distribusi paket Python dari Continuum Analytics. Anaconda ini mencakup paket Python utama dan sekitar 15 paket tambahan untuk mendukung berbagai keperluan dalam pemrograman data science, matematika, dan teknik. Anaconda dikemas dalam satu platform distribusi yang ramah pengguna. [8]. Anaconda Navigator adalah graphical user interface atau biasa dikenal sebagai GUI yang berfungsi untuk menjalankan aplikasi dan mengelola paket yang nantinya digunakan untuk memanggil library dalam kode program yang dibutuhkan oleh pengguna. Didalam anaconda navigator terdapat beberapa aplikasi salah satunya adalah jupyther [9].

## E. Visual Studio Code

Menurut [10] visual studio code adalah sebuah software teks editor milik microsoft yang dapat dijalankan di semua perangkat dekstop secara gratis.Visual studio code dapat mendukung hampir semua sistem operasi yaitu Windows, Mac OS, Linux, dan lain lainnya. Fitur - fitur yang dimiliki oleh visual studio code antara lain: a) *Basic editing*, Fitur ini adalah fitur utama dari sebuah aplikasi teks editor. b) *Debugging*, Fitur ini berfungsi untuk memudahkan pengguna dalam mengolah sebuah program yang sedang dibangun. c) *Github Integration*, Fitur ini berfungsi untuk memberikan kemudahan dalam mengirimkan program terbaru atau terupdate dari sebuah proyek.

# F. Numpy

Menurut (Uswatun, 2021) numpy atau singkatan dari numerical python adalah sebuah library python yang dimana memiliki fungsi untuk memproses sebuah komputasi numerik[15]. Numpy juga memiliki fungsi untuk bekerja dalam domain aljabar linear, fourier transform, dan matriks. G. OpenCV

OpenCV Adalah sebuah perpustakaan computer vision yang berisikan lebih dari 2500 algoritma yang dapat dioptimalkan [11]. OpenCV dirancang untuk menyediakan infrastruktur umum untuk aplikasi computer vision dan juga untuk mempercepat penggunaan persepsi mesin dalam produk komersial.

H. Template Matching

Template matching adalah salah satu teknik dalam pemrosesan citra digital yang berfungsi untuk menemukan sebuah bagian kecil dari citra digital yang sesuai dengan template citra digital yang telah ditentukan [12]. Template dari citra digital yang telah ditentukan akan menjadi sebuah pola. Metode ini didasarkan pada perbandingan antara citra digital asli dengan template citra digital yang telah ditentukan sebelumnya. Proses pengenalan melibatkan evaluasi tingkat kesamaan dan penggunaan nilai batas ambang untuk mengenali objek. Jika tingkat kesamaannya tinggi melebihi nilai ambang yang ditentukan, objek akan dikategorikan sesuai dengan identifikasi yang kita kenali. Dengan alur kerja sebagai berikut:

1. Intensitas

Intensitas pixel memiliki kisaran antara minimum dan maksimum. kisaran tersebut diwakili oleh angka 0 yang memiliki arti tidak ada sama sekali atau hitam dan angka yang memiliki arti ada sama sekali atau putih, dengan pecahan diantaranya. untuk mengonversi dari RGB (Red, Green and Blue) ke skala abu-abu/intensitas harus memiliki bobot khusus untuk warna tersebut yang akan diterapkan, bobot ini adalah 0.2989, 0.5870, 0.1140. Pada tahap ini, citra yang awalnya memiliki skema warna RGB (Red, Green, and Blue) akan diubah menjadi citra Grayscale, yang biasanya menampilkan warna abu-abu. Citra Grayscale adalah citra yang hanya memiliki warna abu-abu, yang berarti tingkat intensitas setiap warna adalah sama yaitu diangka 0 sampau 255. persamaanya adalah sebagai berikut :

$$
Y = (0.299*R) + (0.587*G) + (0.114*B)
$$

dengan:

 $R = Red Color Component$ 

#### G = Green Color Component

#### $B = B$ lue Color Component

#### 2. Convert to Binary Image

Ada banyak cara untuk mengubah citra Grayscale menjadi citra biner. cara tersebut adalah dengan menggunakan nilai Threshold. Nilai Threshold adalah nilai dari citra Grayscale yang memiliki nilai 0 sampai 255, dengan menentukan nilai Threshold dapat mengatur citra mana yang akan dimasukkan ke dalam antara nilai 0 (putih) dan nilai 1 (hitam). Proses tersebut dapat dirumuskan dengan persamaan sebagai berikut :

$$
b(i) = \begin{cases} 0, & i \ge a \\ 1, & i < a \end{cases} \qquad b(i) = \begin{cases} 0, & i \ge a \\ 1, & i < a \end{cases}
$$

 $a =$ Threshold value  $I =$  Pixel intensity  $b =$ Binary value  $(0,1)$ 

#### 3. Finding Region of Interest

Citra binary yang sudah memiliki nilai 0 dan 1, maka citra tersebut sudah siap untuk diolah. Sebelum citra binary diolah, citra akan dipotong sesuai dengan kebutuhan. Pada Gambar 2.11 adalah contoh dari citra binary.

|   | 00       | $\ddot{0}$ | $\ddot{\mathbb{O}}$ | Ð |   | 00 | $\frac{1}{2}$ |   | 0000 |   | 010 |           | $\circ$ |
|---|----------|------------|---------------------|---|---|----|---------------|---|------|---|-----|-----------|---------|
| O |          |            |                     |   |   |    |               |   |      |   |     |           | Ō       |
| ō |          | - 10       |                     |   |   | 2  | o             | ō | л    |   |     | -1        | o       |
| ö | o        |            |                     |   |   |    | o             | O |      |   |     |           | o       |
| Ō |          |            | 0                   |   |   |    |               | 0 |      |   |     |           | 0       |
| ō |          |            |                     |   |   | o  | o             | o |      |   |     | o         | ō       |
| Ö | $\Omega$ |            |                     |   | 0 | o  | o             | o |      |   | o   | 0         | 0       |
| o | $\alpha$ |            |                     | o |   |    | o             |   |      |   | ū   | $\cdot$ 0 | ö       |
| a |          |            |                     |   |   |    |               |   |      | o | ä   | o         | ö       |
| o | o        |            |                     |   |   | Ï  |               |   | o    |   | о   | 0         | o       |
| ٥ |          |            |                     |   |   |    |               |   |      |   |     |           | ٥       |

Gambar 1 Contoh dari Binary Image

## 4. Template Matching

Citra binary yang sudah siap, maka citra tersebut akan dihitung nilai korelasinya (nilai kecocokannya) dengan citra template yang sudah disiapkan, nilai korelasi yang paling besar akan dianggap sesuai dengan template.

|  |  |   |   |   |          |    | 0 | o              |
|--|--|---|---|---|----------|----|---|----------------|
|  |  |   |   |   |          |    |   |                |
|  |  |   |   |   | o        | o. | 0 | $\theta$       |
|  |  |   |   |   |          |    |   | Ö              |
|  |  |   |   |   |          |    |   |                |
|  |  |   |   |   |          |    |   | $\theta$       |
|  |  |   | n | n |          |    |   | $\theta$       |
|  |  |   |   |   |          |    | Ō | 0              |
|  |  |   |   |   |          | Ð  | 0 | D              |
|  |  | Ō |   |   |          | ō  | 0 | $\theta$       |
|  |  |   |   |   |          | 0  | o | o              |
|  |  |   |   |   | 0        | ō  | 0 | O              |
|  |  | U |   |   | $\alpha$ | 0  | ö | $\overline{0}$ |

Gambar 2 Contoh dari Template Matching

5. Comparing With Threshold

Pada alur kerja Template Matching yang terakhir adalah mengkomparasi antara hasil dari nilai *Template Match* dengan nilai *Threshold* yang telah kita tentukan. Semakin tinggi nilai *Threshold* yang kita definisikan, maka semakin tinggi pula tingkat keketatan dari sebuah korelasi antara template dengan gambar masukkan.

I. Optical Character Recognition

*Optical Character Recognition* (*OCR*) merupakan proses di mana teks yang terdapat dalam gambar diubah menjadi karakter yang dapat dikenali oleh komputer, umumnya dalam bentuk kode karakter seperti ASCII.

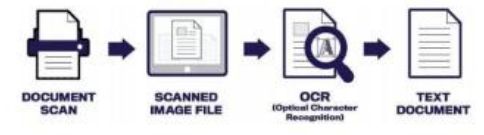

Gambar 3 Proses dari OCR

#### J. PaddleOCR

PaddleOCR adalah sebuah kerangka kerja OCR yang menyediakan tool OCR yang praktis dengan multibahasa dengan membantu pengguna untuk menerapkan dan melatih model yang berbeda dalam beberapa baris kode. PaddleOCR menawarkan serangkaian model yang sudah terlatih sehingga memiliki kualitas yang tinggi. PaddleOCR menyediakan 3 jenis model OCR seperti deteksi teks, pengklasifikasi arah teks, dan pengenalan teks. PaddleOCR memiliki 2 versi yang berbeda dalam hal ukuran.

Dalam pengembangan perangkat lunak Recognition atau pengenalan, terdapat 2 model klasik yang biasa digunakan yaitu blackboard dan pipe-and-filter. Model blackboard sesuai dengan domain masalah terbuka tanpa solusi deterministik. Model pipe-and filter adalah model yang mengekstrak dan memproses data dengan cara filter sekuensial.

K. Metode Research and Development

Menurut (Richey & Nelson, 1996), dalam membedakan penelitian pengembangan, terdapat dua jenis. Pertama, penelitian yang berfokus pada evaluasi dan desain produk, dengan tujuan memahami proses pengembangan produk serta kondisi yang mendukung implementasi produk tersebut. Kedua, penelitian yang difokuskan kepada pengembangan dari sebuah produk yang dilakukan sebelumnya[16]. salah satu dari banyaknya metode pengembangan yang biasa diartikan sebagai langkah-langkah atau suatu proses untuk menyempurnakan produk atau mengembangkan produk tersebut, produk yang dimaksud adalah sebuah produk berbasis perangkat lunak (Software).

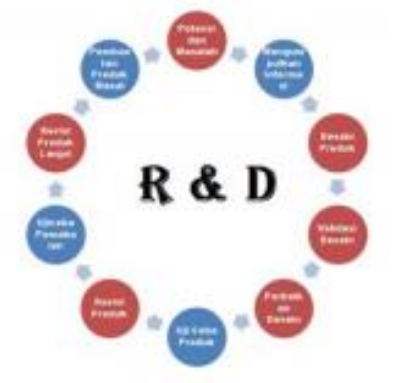

Gambar 4 Langkah-langkah R&D Secara Umum

Research and Development (R&D) pada umumnya melibatkan sepuluh langkah dalam penelitian dan pengembangan, mulai dari mengidentifikasi potensi masalah, pengumpulan informasi, perancangan produk, validasi desain, perbaikan desain, pengujian produk, revisi produk, pengujian pemakaian, revisi produk lanjutan, produksi massal, dan akhirnya, kembali ke langkah awal untuk perbaikan lebih lanjut. Sedangkan menurut (Borg & Hall, 1989) langkahlangkah yang dilalui antara lain pengumpulan dan penelitian data, perencanaan, pengembangan produk awal, uji coba produk awal, penyempurnaan produk awal, uji coba lebih luas, penyempurnaan hasil, uji coba produk akhir, penyempurnaan produk akhir, diseminasi dan implementasi.

#### III. METODOLOGI PENELITIAN

## A. Rancangan Penelitian

Penelitian yang akan dilakukan oleh penulis<br>menggunakan metode pengembangan research and metode pengembangan research and development dengan model ADDIE (Analyze, Design, Develop, Implement, dan Evaluate). Alur penelitian pengembangan akan mengikuti pola seperti yang tergambar pada Gambar 5.

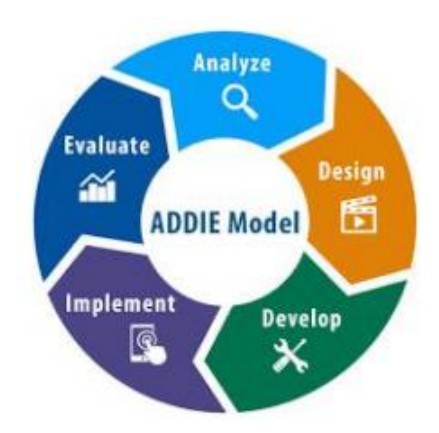

Gambar 5 Alur dari RnD Model ADDIE

*1. Analyze*

Tahap *Analyze* atau analisis, adalah menganalisa pada suatu permasalahan yang sedang dialami, lalu membaca dan memahami jurnal-jurnal yang yang berkaitan dengan permasalahan yang dialami. Dalam memahami jurnal yang telah dibaca nantinya jurnal tersebut akan dijadikan refrensi untuk perancangan laporan ini. Pencarian jurnal-jurnal dilakukan secara online yang dimana dapat diakses melalui Google Scholar, IEE (Institute of Electrical and Electronics Engineers), Google Engine, dan Scopus, dengan menggunakan kata kunci yang kurang lebih sama dalam pencarian pada tiap tiap platform. *2. Design*

Tahap *Design* atau perancangan terdiri dari perancangan sistem, pencarian metode yang tepat dan perancangan interface. Dalam bagian ini, metode yang akan di implementasikan sudah tepat, dan perancangan tampilan yang akan dibangun sudah dirancang. Metode yang digunakan adalah metode Template Matching yang dimana metode tersebut memiliki keunggulan dalam hal kecepatan. 3. *Development*

Tahap Develop atau pengembangan terdiri atas realisasi dari rancangan sistem, rancangan interface, implementasi dari metode yang digunakan terhadap rancangan yang dibangun.

# 4. *Implement*

Pada tahap ini, produk akan di uji coba untuk mendapatkan umpan balik atau feedback, yang dimana feedback tersebut akan menjadi sebuah evaluasi awal dalam pengembangan produk yang akan dibangun.

## 5. *Evaluate*

Tahap terakhir dari penelitian pengembangan menggunakan metode research and development dengan model ADDIE adalah Evaluate atau evaluasi, yang dimana data dari evaluasi tersebut diambil dari feedback pada tahap sebelumnya. Dengan data yang dimiliki dapat direvisi sesuai dengan data yang telah dikumpulkan.

## B. Rancangan Sistem

1. Activity Diagram

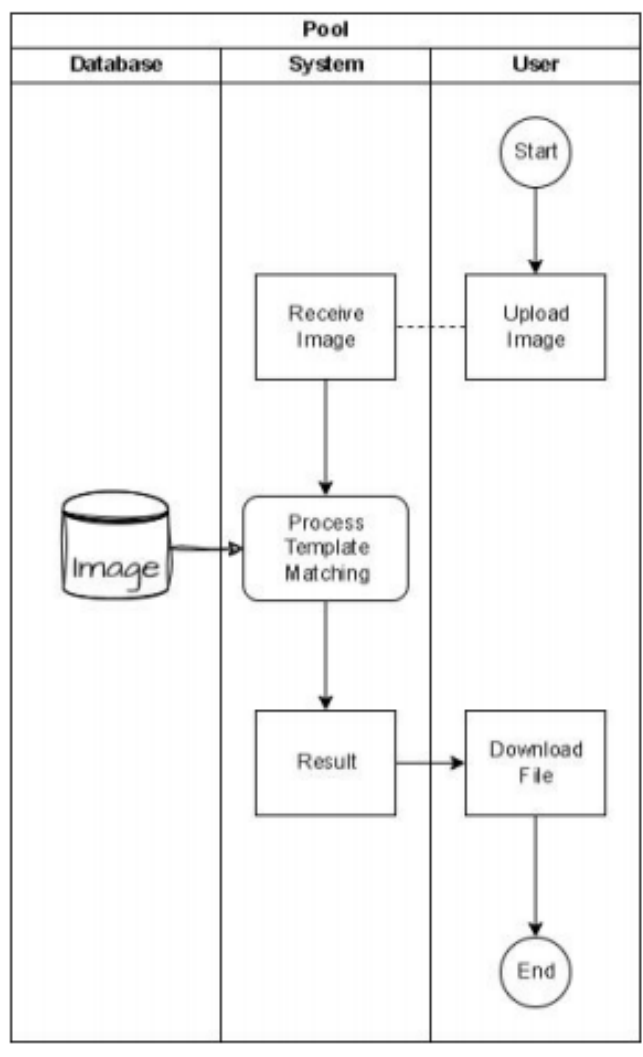

Gambar 6 Diagram Proses Bisnis

Diawali dari tahap awal di mana pengguna mengunggah gambar dengan format .JPG, .PNG, atau .JPEG, sistem akan menerima gambar tersebut untuk diolah menggunakan teknik template matching. Proses ini melibatkan penggunaan template yang telah tersimpan sebelumnya dalam database. Pemrosesan dengan metode template matching, terjadi serangkaian tindakan yang dilakukan secara simultan: prosedur pemrosesan yang kompleks berjalan seiring dengan pengambilan gambar dari database. Tahapan ini melibatkan pencocokan dan analisis yang mendalam terhadap setiap elemen gambar yang relevan, dimana hasil akhirnya menghasilkan sebuah file excel yang mencakup informasi terkait proses tersebut. Selanjutnya, sistem secara otomatis menyediakan akses kepada pengguna untuk file ini dengan menciptakan tombol unduh.

#### 2. Alur kerja aplikasi

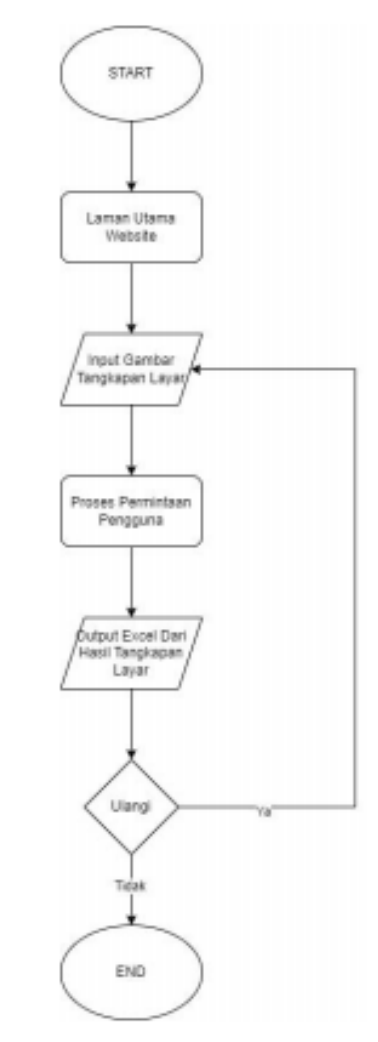

Gambar 7 Alur Kerja Aplikasi

Alur kerja aplikasi pada Gambar III.4, menjelaskan tentang bagaimana alur dari aplikasi yang akan dibangun. Berikut adalah penjelasan dari alur aplikasi:

- 1. Start: Proses dimulai di sini. Ini adalah titik awal dari alur yang akan dijalankan.
- 2. Laman Utama Website: Pengguna mengakses laman utama dari sebuah website melalui web browser
- 3. Input Gambar dari Tangkapan Layar: Pengguna memberikan input berupa gambar tangkapan layar ke dalam sistem melalui antarmuka laman utama website. Gambar ini akan digunakan dalam proses selanjutnya.
- 4. Proses Permintaan Pengguna: Gambar tangkapan layar yang diberikan oleh pengguna diproses oleh sistemsesuai dengan tujuan tertentu. Di tahap ini, sistem akan melakukan analisis dan pengolahan gambar untuk mendapatkan informasi yang diinginkan.
- 5. Output Berupa Excel: Hasil dari proses yang telah dilakukan pada gambar tangkapan layar disajikan dalam format Excel.

#### C. Alur kerja template matching

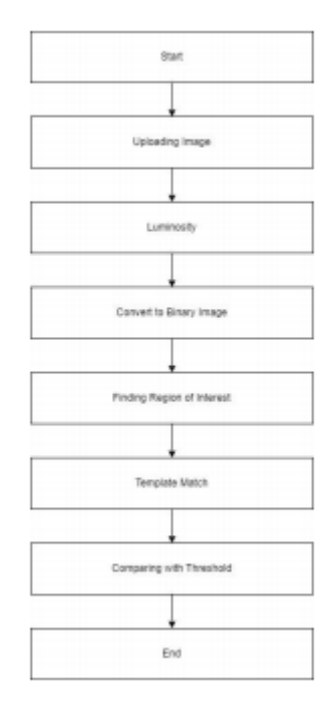

Gambar 8 Alur kerja template matching

Alur kerja dari template matching yang dimana akan diimplementasikan ke dalamaplikasi yang akan dibangun, berikut adalah penjelasan dari tiap-tiap alur kerja dari implementasian template matching terhadap aplikasi yang akan dibangun.

1. Intensitas

Intensitas pixel memiliki kisaran antara minimum dan maksimum. kisaran tersebut diwakili oleh angka 0 yang memiliki arti tidak ada sama sekali atau hitam dan angka 1 yang memiliki arti ada sama sekali atau putih, dengan pecahan diantaranya. untuk mengonversi dari RGB (Red, Green and Blue) ke skala abu-abu/intensitas harus memiliki bobot khusus untuk warna tersebut yang akan diterapkan, bobot ini adalah 0.2989, 0.5870, 0.1140. Dalam langkah ini, citra yang memiliki warna RGB (Red, Green, and Blue) akan diubah menjadi abu/abu atau biasanya disebut dengan citra *Grayscale*. Citra *Grayscale* adalah citra yang hanya memiliki warna abu-abu, yang berarti tingkat intensitas setiap warna adalah sama yaitu diangka 0 sampau 255. persamaanya adalah sebagai berikut :

 $Y = (0.299*R) + (0.587*G) + (0.114*B)$ 

dengan :

 $R =$ Komponen dengan warna merah

 $G =$ Komponen dengan warna hijau

 $B =$ Komponen dengan warna biru

Dengan menggunakan rumus menghasilkan

|                                                                                    |          | Riwayat       |            |             |
|------------------------------------------------------------------------------------|----------|---------------|------------|-------------|
| <b>Uralan</b>                                                                      |          | Time.         | Nominal    | Saldo Akhir |
| TRANSFER KE FLIPTECH LENTERA D 50152.00<br>INSPIRASI PERTIWI                       |          |               |            | 200.047.00  |
| 2021-01-24                                                                         | 09/02/10 |               |            |             |
| TRANSFER KE FLIPTECH LENTERA D<br>INSPIRASI PERTIWI                                |          |               | 650,051,00 | 350,709.00  |
| 2021-01-23                                                                         | 34/04/15 |               |            |             |
| SETOR TUNALKARTU<br>S2642228STT00A6 BANK NECARA<br>INDONESIA SUR ABAYA IN          |          | $\mathcal{L}$ | 100,000,00 | 900.250.00  |
| 202105.23                                                                          | 14/07/08 |               |            |             |
| <b>UTRAIN MANUT ROTES</b><br>526422285339046 BANK NECARA<br>INDONESIA SUR ARAYA IN |          | ×             | 550,000.00 | 800.250.00  |
| 2025-01-23                                                                         | 543204   |               |            |             |
| TARIK TUNAI KARTU<br>526422285338046 BANK NECARA<br><b><i>WARRA BUR SHOONE</i></b> |          | n             | 250,000.00 | 250,250,00  |
| 2023-01-22                                                                         | 1010101  |               |            |             |

Gambar 9 Gambar Hasil Screenshot Mutasi M- Banking BNI

Terdapat contoh hasil dari screenshot mutasi M-Banking BNI yang dimana masih memiliki berbagai seperti contoh pada warna latar belakang pada tabel memiliki kode RGB(251,243,240) yang dipindai menggunakan aplikasi website pemindai warna gambar yaitu [https://imagecolorpicker.com/id.](https://imagecolorpicker.com/id) jika kode tersebut dimasukkan ke dalam rumus yang telah ditentukan, maka memiliki hasil kode RGB(245,245,245) dengan hasil sebagai berikut:

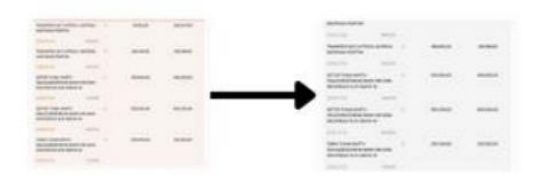

Gambar 10 Hasil dari Greyscale

Menurut website pemindaian kode RGB yang sama, pada warna kanan memiliki kode RGB(245,245,245) yang diambil dari rumus yang telah ditetapkan. 2. Convert to Binary Image

Ada banyak cara untuk mengubah citra Grayscale menjadi citra biner. cara tersebut adalah dengan menggunakan nilai Threshold. Nilai Threshold adalah nilai dari citra Grayscale yang memiliki nilai 0 sampai 255, dengan menentukan nilai Threshold dapat mengatur citra mana yang akan dimasukkan ke dalam antara nilai 0 (putih) dan nilai 1 (hitam). Proses tersebut dapat dirumuskan dengan persamaan sebagai berikut :

$$
b(i) = \begin{cases} 0, & i \ge a \\ 1, & i < a \end{cases}
$$
  

$$
b(i) = \begin{cases} 0, & i \ge a \\ 1, & i < a \end{cases}
$$
  

$$
a = \text{Threshold value}
$$

 $I =$  Pixel intensity  $b = Binary value (0,1)$ 

Gambar 11 Rumus Binary Image

Citra gambar sudah memiliki warna abu-abu atau sudah menjadi citra greyscale. Setelah menjadi citra greyscale, citra akan diubah menjadi binary image agar dapat dioleh oleh template match. Dengan rumus yang telah ditentukan yaitu menentukan threshold lalu mengubah kode RGB yang memiliki nilai dibawah threshold akan menjadi hitam sedangkan nilai yang memiliki nilai diatas threshold akan menjadi.

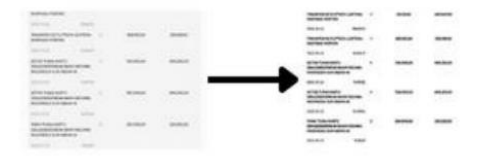

Gambar 12 Hasil dari Conver to Binary Image

Hasil dari perubahan dari citra menjadi sebuah gambar binari. Dapat dilihat pada Gambar III-6 terdapat perubahan pada warna latar belakang yaitu menjadi putih, warna tersebut didapat dari rumus yang dimana nilai RGB yang di-atas threshold akan berubah menjadi putih dan sebaliknya, nilai RGB yang dibawah threshold akan berubah menjadi hitam.

3. Finding Region of Interest

Citra binary yang sudah memiliki nilai 0 dan 1, maka citra tersebut sudah siap untuk diolah. Sebelum citra binary diolah, citra akan dipotong sesuai dengan kebutuhan. Pada Gambar III.6, terdapat beberapa bagian yang tidak diperlukan seperti jam pada saat *smartphone* di *screenshot.*  ataupun tombol navigasi. Pemotongan pada gambar tersebut menggunakan sebuah logika yang dimana jika memilki resolusi tertentu maka akan dipotong secara otomatis sehingga bagian yang tidak perlu akan dihapus.

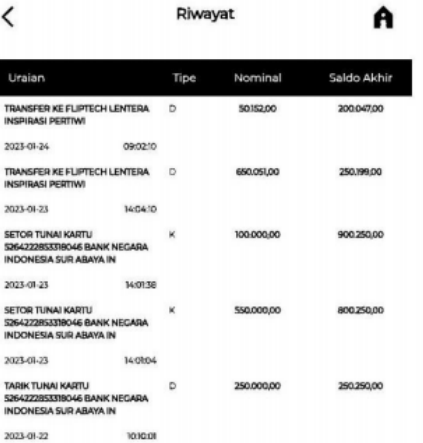

## Gambar 13 Hasil dari ROI

4. Template Matching

Citra binary yang sudah siap, maka citra tersebut akan dihitung nilai korelasinya (nilai kecocokannya) dengan citra template yang sudah disiapkan, nilai korelasi yang paling besar akan dianggap sesuai dengan template.

|  |  |  | 011110000111110             |  |  |  |  |  |  |  |  |  |  | 111110000111110 |  |
|--|--|--|-----------------------------|--|--|--|--|--|--|--|--|--|--|-----------------|--|
|  |  |  | 011111000011110             |  |  |  |  |  |  |  |  |  |  | 1111000011100   |  |
|  |  |  | 01111000011110              |  |  |  |  |  |  |  |  |  |  | 1111000011110   |  |
|  |  |  | 0110100010110               |  |  |  |  |  |  |  |  |  |  | 1100000000110   |  |
|  |  |  | 011011001100110             |  |  |  |  |  |  |  |  |  |  | 1101100111011   |  |
|  |  |  | 011001111001110             |  |  |  |  |  |  |  |  |  |  | 110011100110    |  |
|  |  |  | 0 1 1 0 0 0 1 1 0 0 0 1 1 0 |  |  |  |  |  |  |  |  |  |  | 1100011100011   |  |
|  |  |  | 0 1 1 0 0 0 0 0 0 0 1 1 0   |  |  |  |  |  |  |  |  |  |  | 1100000000110   |  |
|  |  |  | 01100000000110              |  |  |  |  |  |  |  |  |  |  | 11000000001100  |  |
|  |  |  | 01100000000110              |  |  |  |  |  |  |  |  |  |  | 110000000001100 |  |

Gambar 14 Komparasi dari Citra Biner

Contoh dari template matching yang dimana proses ini akan mencocokkanantara 2 citra biner yaitu citra biner template dengan citrabiner data masukkan. Proses ini akan mencocokkan tiappiksel yang ada pada gambar lalu menghasilkan angka dari tingkat akurasi kecocokkan antara kedua gambar tersebut.

5. Comparing With Threshold

Pada alur kerja *Template Matching* yang terakhir adalah mengkomparasi antara hasil dari angka tingkat akurasi *Template Match* dengan nilai *Threshold* yang telah kita tentukan. semakin tinggi nilai *Threshold* yang kita definisikan, maka semakin tinggi pula tingkat keketatan dari sebuah korelasi antara template dengan gambar masukkan.

D. Implementasi Sistem

Pada tahap implmentasi sistem, penulis akan menggunakan bahasa pemrograman python dalam pembangunan aplikasi dan mengimplementasikan metode template matching. Aplikasi yang digunakan oleh penulis adalah visual studio code dan Google Colab sebagai pemrosesan pemrograman yang akan dibangun.

## IV.HASIL DAN PEMBAHASAN

# A. Pembahasan

#### 1. Pengambilan data

Dalam tahap pengambilan data, penulis melakukan upaya untuk mengumpulkan sebanyak mungkin data yang bersumber dari penggunaan layanan M-Banking milik Bank BNI, BTN, serta BRI yang dimiliki oleh pribadi, saudara, dan teman-teman sebagai sumber data yang bervariasi. Penulis telah berhasil mengumpulkan sebanyak 56 data citra digital dengan beragam format seperti JPG, JPEG, PNG, dan lainnya. Keberagaman ini mencakup variasi dalam resolusi citra serta beragam nama file yang digunakan untuk setiap citra tersebut. Dalam penelitian ini, data tersebut menjadi sumber informasi yang berharga untuk analisis dan penelitian yang lebih mendalam terkait dengan pemrosesan gambar dan pengolahan data.

Data yang telah berhasil dikumpulkan oleh penulis akan menjadi fokus utama untuk dilakukan analisis mendalam. Hasil dari analisis ini akan menjadi acuan yang sangat berharga dalam proses pembuatan model yang akan dikembangkan selanjutnya.

# 2. Pemrosesan data

Dalam proses pemrosesan data, penulis menjalankan serangkaian tindakan yang sangat penting untuk mengolah informasi yang telah berhasil dikumpulkan pada tahap pengambilan data sebelumnya. Tahap pertama melibatkan pengelompokkan data, di mana tujuannya adalah untuk menyusun informasi dengan cara yang sistematis dan terstruktur. Kemudian, tahap kedua melibatkan pengolahan data agar dapat sesuai dengan metode template matching. Selanjutnya, tahap ketiga memungkinkan penulis untuk mencocokkan data yang ada dengan pola atau template yang telah diatur sebelumnya, yang sangat berguna dalam mengidentifikasi kesamaan atau kesesuaian data dengan pola yang diharapkan. Terakhir, tahap keempat dalam proses ini berfokus pada konversi teks dari gambar atau dokumen yang awalnya tidak dapat dibaca menjadi teks yang dapat dianalisis lebih lanjut. a. Tahap pertama

Tahap pertama dalam proses pemrosesan data sangat penting, karena melibatkan pengelompokkan data dengan tujuan yang sangat jelas, yaitu untuk menyusun informasi dengan cara yang sistematis dan terstruktur. Dalam tahap ini, setiap potongan data diidentifikasi, dianalisis, dan kemudian ditempatkan dalam kategorikategori yang sesuai, sehingga membantu dalam menciptakan kerangka kerja yang jelas dan memudahkan akses serta analisis data lebih lanjut. Selanjutnya dengan mengelompokkan setiap data secara khusus berdasarkan resolusi dari citra. Dengan memilah data berdasarkan resolusi citra. Terdapat 4 resolusi yang penulis kelompokkan, antara lain 540 x 1200, 720 x 1600, 738 x 1600, dan 900 x 1600. langkah berikutnya adalah mengambil potongan citra dari masing-masing resolusi yang akan dijadikan sebagai template. Kemudian untuk mengidentifikasi kesamaan dan kemiripan antara data yang sedang dianalisis dengan citra acuan yang telah ditentukan sebelumnya.

## b. Tahap kedua

Tahap kedua dalam proses ini adalah tahap yang sangat penting dalam pengolahan data, karena ini adalah langkah kunci yang akan membantu dalam mengidentifikasi kesesuaian data dengan pola atau template yang telah ditentukan sebelumnya. Dalam tahap ini, terdapat dua sub-tahap yang harus dijalani, yaitu tahap luminosity atau konversi ke greyscale, dan tahap convert to binary image.

1. Luminosity

Dalam tahap pertama dari proses ini, yang disebut sebagai tahap luminosity atau konversi ke greyscale, data yang awalnya mungkin tersedia dalam berbagai format warna, seperti format RGB (Red, Green, Blue), akan mengalami transformasi penting.Proses konversi ini dilakukan dengan menggunakan rumus yang telah ditentukan, yaitu:

 $\overline{Y} = (0.299 * R) + (0.587 * G) + (0.114 * B)$ 

Dalam rumus ini, R mewakili komponen yang memiliki warna merah (*Red*), G mewakili komponen yang memiliki warna hijau (*Green*), dan B mewakili komponen yang memiliki warna biru (*Blue*) dari setiap piksel dalam citra. Hasil dari rumus ini, yaitu Y, adalah nilai kecerahan piksel tersebut dalam citra greyscale.Dalam rumus ini, R mewakili komponen

warna merah (Red), G mewakili komponen warna hijau (Green), dan B mewakili komponen warna biru (Blue) dari setiap piksel dalam citra. Hasil dari rumus ini, yaitu Y, adalah nilai kecerahan piksel tersebut dalam citra greyscale. Selanjutnya, untuk memproses data greyscale ini, kita menggunakan sebuah threshold atau ambang batas yang biasanya diatur pada nilai 128. Ambang batas ini digunakan untuk memisahkan piksel-piksel menjadi dua kategori, yaitu hitam atau putih, berdasarkan apakah nilai kecerahan Y melebihi atau kurang dari ambang batas tersebut. Dengan menerapkan threshold 128, setiap piksel akan diubah menjadi hitam jika kecerahan Y-nya lebih rendah dari 128, dan putih jika lebih tinggi dari 128. Ini menghasilkan citra biner di mana setiap piksel hanya memiliki dua kemungkinan warna, yaitu hitam atau putih. Berikut adalah hasil dari greyscale dengan threshold 128 dari masing-masing bank.

# 2. Convert to Binary

Tahap berikutnya setelah proses luminosity atau konversi ke greyscale adalah mengubah citra menjadi binary image. Dalam binary image, citra hanya akan memiliki dua warna, yaitu hitam dan putih. Perubahan ini bertujuan untuk menyederhanakan citra dan memudahkan dalam pengolahan menggunakan metode template matching. Proses pengubahan citra menjadi binary image biasanya melibatkan penerapan threshold. Threshold adalah nilai batas yang digunakan untuk memisahkan piksel-piksel dalam citra menjadi dua kelompok: yang bernilai di atas threshold (biasanya akan diubah menjadi putih) dan yang bernilai di bawah threshold (biasanya akan diubah menjadi hitam). Dengan menggunakan threshold, kita dapat menghasilkan citra yang hanya memiliki dua warna, sehingga memungkinkan untuk dengan lebih mudah mengidentifikasi kesesuaian data dengan pola atau template yang telah ditentukan sebelumnya dalam proses template matching.Threshold yang digunakan adalah 128.

c. Tahap Ketiga

Tahap ketiga dalam proses ini melibatkan hasil dari tahap sebelumnya yang akan dicocokkan dengan sebuah template yang telah ditentukan sebelumnya. Pada tahap ini, citra akan diproses lebih lanjut dengan tujuan untuk mengidentifikasi dan mengekstrak bagianbagian yang penting atau menarik dalam citra tersebut. Proses ini melibatkan pencocokan citra dengan template yang digunakan sebagai referensi. Setelah pencocokan selesai, citra akan dipotong sehingga bagian yang penting dalam citra tersebut dapat ditemukan. Dengan demikian, tahap ini bertujuan untuk menghasilkan apa yang dikenal sebagai POI, atau "Point of Interest" (Titik Menarik) yang nantinya akan dianalisis oleh *PaddleOCR*. Langkah awal sebelum melakukan pencocokan data dengan template adalah identifikasi data berdasarkan resolusi masing-masing. Setelah resolusi berhasil diidentifikasi, proses pencocokan data akan dimulai, di mana setiap resolusi akan dicocokkan

dengan template yang telah disiapkan. Hal ini dilakukan untuk memastikan bahwa data yang telah diidentifikasi dapat menghasilkan hasil yang memiliki akurasi tinggi. Dengan memanfaatkan library OpenCV dan metode template matching menggunakan rumus TM\_CCOEFF\_NORMED, penulis dapat lebih mudah mencocokkan data dengan template. Metode template matching ini memungkinkan untuk mencari kemiripan antara template dan data dengan menggunakan koefisien korelasi silang yang dinormalisasi. Hasil dari proses ini akan memberikan nilai korelasi untuk setiap lokasi potensial di dalam data yang dicocokkan dengan template. Penulis dapat mengatur threshold 0.8 yang dimana semakin tinggi nilai threshold maka semakin ketat dalam pecocokkan kemiripan antara data dengan template.

| 0      | 1      | $\overline{a}$ | 3      | 4      | 5      |
|--------|--------|----------------|--------|--------|--------|
| 0.7598 | 0.7604 | 0.7614         | 0.7648 | 0.7682 | 0.7685 |
| 0.7837 | 0.7842 | 0.7843         | 0.7879 | 0.7918 | 0.792  |
| 0.8071 | 0.808  | 0.8077         | 0.8108 | 0.8149 | 0.815  |
| 0.8285 | 0.8299 | 0.8296         | 0.8323 | 0.8369 | 0.8375 |
| 0.8484 | 0.851  | 0.8506         | 0.8531 | 0.8577 | 0.8585 |
| 0.8701 | 0.873  | 0.8737         | 0.8761 | 0.8798 | 0.8807 |
| 0.8915 | 0.8948 | 0.896          | 0.8987 | 0.9024 | 0.9026 |
| 0.851  | 0.8536 | 0.8546         | 0.8579 | 0.8616 | 0.862  |
| 0.8095 | 0.8112 | 0.8118         | 0.8157 | 0.8198 | 0.8199 |
| 0.7692 | 0.7698 | 0.77           | 0.7749 | 0.7797 | 0.7793 |
| 0.7283 | 0.7288 | 0.7291         | 0.7331 | 0.7381 | 0.7384 |

Gambar 15. Hasil PerhitunganTemplate Matching

Gambar 15 menampilkan hasil dari proses<br>perhitungan menggunakan perhitungan rumus perhitungan menggunakan perhitungan rumus TM\_CCOEFF\_NORMED. Hasil ini terdiri dari 42 kolom dan 1.091 baris, mewakili berbagai lokasi serta tingkat kesesuaian citra dengan template yang telah ditetapkan. Setiap sel dalam hasil perhitungan menampilkan nilai numerik yang bervariasi. Rentang nilai ini mencakup angka negatif, yang menandakan ketidakcocokan semakin meningkat dengan template yang disediakan, hingga mencapai nilai tertinggi yaitu 0.9983, menunjukkan tingkat kesesuaian yang sangat tinggi dengan template yang telah dipersiapkan.

Di dalam Gambar 15, terdapat beberapa angka yang ditampilkan dengan warna merah. Warna merah ini menandakan bahwa nilai-nilai ini telah melampaui threshold yang telah ditetapkan sebesar 0.8. Oleh karena itu, angka-angka yang terwarnai merah ini menunjukkan tingkat kesesuaian yang sangat tinggi dengan template, melampaui batas yang ditetapkan, dan merupakan kandidat yang sangat potensial sebagai hasil pencocokan

yang kuat. Sedangkan angka-angka lain yang tidak berwarna merah mungkin menunjukkan tingkat kesesuaian yang lebih rendah, bahkan ada yang menandakan ketidakcocokan dengan template yang lebih besar.

d. Tahap Keempat

Tahap keempat dalam proses ini terfokus pada konversi teks yang tersemat dalam gambar atau dokumen yang awalnya tidak dapat dibaca menjadi teks yang dapat dianalisis lebih lanjut. Dalam konteks ini, digunakan sebuah perpustakaan perangkat lunak yang dikenal sebagai *PaddleOCR*. Setelah berhasil mengidentifikasi daerah yang sesuai dengan template pada tahap sebelumnya, langkah berikutnya melibatkan pemotongan citra dari bagian template tersebut hingga mencapai ujung citra yang dimaksud. Bagian yang telah diisolasi ini dikenal sebagai "point of interest" (POI) atau titik fokus. Pada tahap ini, fokus utama adalah mendeteksi teks yang terdapat di dalam bagian tersebut dengan menggunakan alat atau komponen dari perangkat lunak *PaddleOCR*. Proses ini penting karena teks yang terdapat di dalam titik fokus ini akan menjadi objek analisis yang lebih lanjut dalam rangka mengambil informasi atau data yang relevan dari gambar atau dokumen tersebut. Dengan demikian, tahap ini memainkan peran kunci dalam memungkinkan ekstraksi dan pemrosesan lebih lanjut dari teks yang terkandung dalam gambar atau dokumen yang awalnya tidak dapat dibaca.

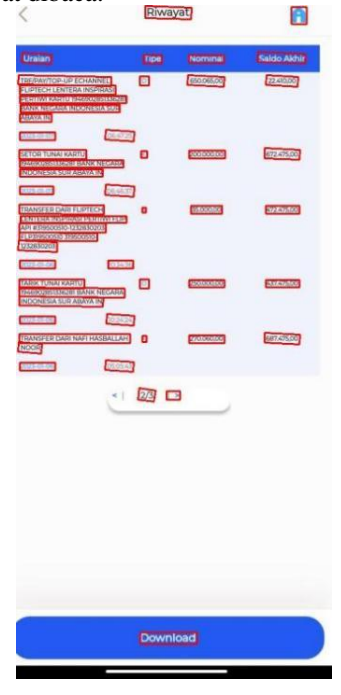

Gambar 16. Hasil Identifikasi PaddleOCR

Dalam contoh data pada Gambar 16, terdapat sebanyak 52 array yang telah diidentifikasi oleh *PaddleOCR*. Array tersebut merupakan kombinasi dari angka, huruf, dan simbol yang terdapat dalam citra.

Penting untuk dicatat bahwa hasil identifikasi ini telah menghasilkan data dengan tingkat keakuratan yang dapat dinilai cukup tinggi, dengan nilai rata-rata keakuratan yang dimiliki sebesar 0.9617146333822837. Data ini mencerminkan keberhasilan *PaddleOCR* dalam mengenali dan memposisikan kata-kata atau karakterkarakter yang terdapat dalam citra tersebut. Dengan akurasi yang tinggi, hasil identifikasi ini dapat dianggap sebagai representasi yang dapat diandalkan dari teks yang ada dalam citra.

Namun, meskipun akurasi tinggi telah tercapai, langkah selanjutnya adalah mengorganisasi data ini agar sesuai dengan format yang dapat digunakan dalam analisis lebih lanjut. Proses ini akan melibatkan pengelompokan dan pengaturan ulang data sehingga dapat diorganisasi ke dalam empat kolom yang mewakili uraian, tipe, nominal awal, dan saldo akhir, sesuai dengan kebutuhan yang spesifik. Dengan melakukan langkah-langkah ini, data akan siap digunakan untuk tujuan analisis atau pemrosesan lebih lanjut. Dalam proses mengorganisasi data tersebut, penulis memanfaatkan pola yang telah dirancang menggunakan bantuan Regular Expression (regex). Regex adalah sebuah alat yang kuat dalam pengolahan teks yang memungkinkan pengguna untuk mengidentifikasi pola tertentu dalam sebuah string teks. Dengan memanfaatkan regex, penulis dapat mengatur aturan dan pola tertentu yang harus dipatuhi oleh data yang diidentifikasi oleh *PaddleOCR*. Dengan demikian, penulis dapat mengklasifikasikan setiap array hasil identifikasi ke dalam salah satu kategori yang telah ditentukan, seperti uraian, tipe, nominal awal, atau saldo akhir, berdasarkan pola yang ada dalam teks tersebut.

### B. Hasil penelitian

1. Hasil akurasi metode

Hasil dari penelitian yang telah dilakukan dengan 56 data sebagai uji coba, dapat diambil beberapa hasil akurasi yaitu:

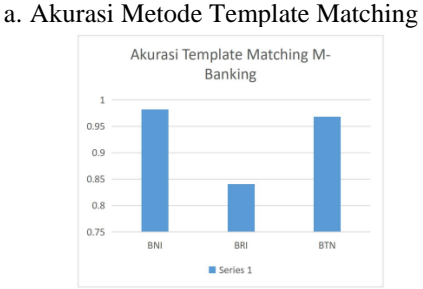

Berdasarkan analisis dari Diagram IV-1, terdapat hasil mutasi pada Bank BNI yang mencapai nilai tertinggi sebesar 0.98. Sementara itu, Bank BRI menunjukkan nilai akurasi terendah dengan angka 0.84. Di sisi lain, Bank BTN memiliki tingkat akurasi sebesar 0.96. Dari nilai- nilai akurasi tersebut, dapat disimpulkan bahwa metode template matching dengan penggunaan rumus TM\_CCOEFF\_NORMED

menunjukkan tingkat akurasi yang tinggi pada mutasi yang terkait dengan Bank BNI, BRI, dan BTN.

# 2. Akurasi PaddleOCR

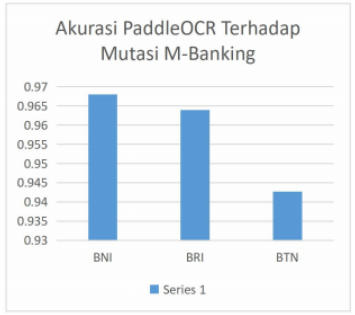

Diagram IV-2 memperlihatkan hasil dari perhitungan rata-rata akurasi dalam proses identifikasi menggunakan berbagai resolusi. Secara umum, diagram ini menunjukkan bahwa tidak terdapat perbedaan yang signifikan antara resolusi-resolusi yang diuji. Kesimpulan dari hal ini adala bahwa PaddleOCR, sebagai salah satu library yang digunakan dalam proses identifikasi, menunjukkan konsistensi dan stabilitas yang tinggi di berbagai tingkat resolusi. Ketika tidak terdapat perbedaan yang signifikan dalam akurasi identifikasi antar resolusi, hal ini menggambarkan bahwa performa dari PaddleOCR tetap konsisten dan efektif dalam melakukan tugas identifikasi teks meskipun citra memiliki resolusi yang berbeda-beda. Ini mengindikasikan bahwa PaddleOCR mampu menangani variasi resolusi tanpa pengaruh yang berarti terhadap akurasi hasil identifikasi.

Kesimpulan ini dapat memberikan keyakinan bahwa PaddleOCR adalah pilihan yang andal dan stabil dalam melakukan proses identifikasi teks, terlepas dari variasi resolusi citra yang digunakan dalam prosesnya.

3. Kecepatan Metode Template Matching

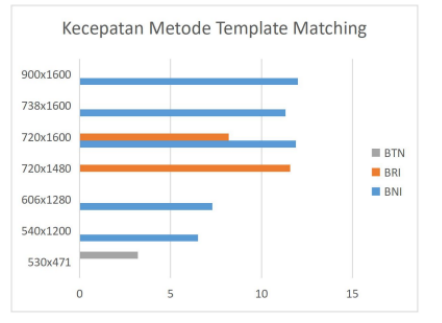

Diagram IV-3 menunjukkan bahwa kecepatan hasil dari metode template matching pada setiap bank tidak menunjukkan perbedaan yang signifikan. Bank BTN menunjukkan kecepatan tertinggi karena resolusinya yang relatif kecil, sementara bank BNI menunjukkan waktu paling lama dengan resolusi 900x1600 dan waktu 12 detik.

#### V. PENUTUP

### A. Kesimpulan

Template matching adalah sebuah metode di mana kita membandingkan atau mencocokkan suatu pola atau template yang telah ditentukan dengan data yang ada, untuk menentukan apakah ada kecocokan atau kesamaan di antara keduanya. Dalam konteks konversi mutasi M-Banking, kita menggunakan metode ini untuk mengidentifikasi dan mengekstraksi informasi penting dari dokumen mutasi M-Banking yang diunggah oleh pengguna ke situs web aplikasi. B. Saran

Saran yang diajukan oleh penulis untuk penelitian selanjutnya adalah untuk memperluas cakupan data dengan menambahkan mutasi dari bank-bank lain, seperti Bank Mandiri, BCA, BSI, dan lembaga keuangan lainnya. Selain itu, juga disarankan untuk mempertimbangkan inklusi mutasi dari layanan e- wallet seperti GoPay, OVO, dan Dana. Dengan melibatkan berbagai sumber data ini, penelitian dapat lebih merinci dan menggambarkan keragaman informasi keuangan yang lebih luas. Selain menambahkan data, penulis juga menyarankan untuk menjadikan aplikasi converter mutasi M-Banking sebagai sebuah tools atau fitur tambahan pada aplikasi pencatatan keuangan. Dengan demikian, aplikasi ini dapat menjadi lebih komprehensif dengan kemampuan untuk mengkonversi mutasi bank ke dalam format yang lebih mudah diintegrasikan ke dalam sistem pencatatan keuangan. Hal ini tidak hanya akan meningkatkan keterpaduan data keuangan, tetapi juga memberikan aplikasi pencatatan keuangan daya saing lebih besar di pasar yang semakin kompetitif.

#### **REFERENSI**

- [1] Winarno, Edy, et al. "Face Recognition Based on CNN 2D-3D Reconstruction Using Shape and Texture Vectors Combining." Indonesian Journal of Electrical Engineering and Informatics (IJEEI), vol. 8, no. 2, IAES Indonesia Section, June 2020, [https://doi.org/10.11591/ijeei.v8i2.1369.](https://doi.org/10.11591/ijeei.v8i2.1369)
- [2] Isputrawan, M. F., & Suriyanti, S. (2023). Pengembangan Aplikasi absensi berbasis web menggunakan face recognition. Jurnal Teknoinfo, 17(1), 55–65[. https://doi.org/10.33365/jti.v17i1.2243](https://doi.org/10.33365/jti.v17i1.2243)
- [3] Wakhidah, K., Budiman, B., & Winarti, W. (2023). Rancangan Sistem informasi Perpustakaan Berbasis website Menggunakan Barcode di Sekolah Ma Raden Rahmat. Jurnal Teknologi Dan Sistem Informasi Bisnis, 5(1), 61–68[. https://doi.org/10.47233/jteksis.v5i1.740](https://doi.org/10.47233/jteksis.v5i1.740)
- [4] Dahria, M. (2008). Kecerdasan Buatan (Artificial Intelligence). SAINTIKOM, 5(2), 185–196.
- [5] Lubis, M. S. Y. (2021). IMPLEMENTASI ARTIFICIAL INTELLIGENCE PADA SYSTEM MANUFAKTUR TERPADU. SEMNASTEK UISU 2021,
- [6] Ridhoni, M. A. (2017). REKAYASA WEB MAP DINAMIS DENGAN TILE BASED MAP MENGGUNAKAN FRAMEWORK DJANGO DAN MAPNIK, 4–10.
- [7] A, Faradilla (2022, November 23). APA ITU Python? Yuk Kenalan dengan Bahasa Pemrograman Ini! Hostinger Tutorial. https://www.hostinger.co.id/tutorial/python-adalah
- [8] Wibowo, W., Ulama, B. S. S., & Al azies, H. (2020). Anaconda. ITS Press. Retrieved February 27, 2023, from [https://www.its.ac.id/sb/wp](https://www.its.ac.id/sb/wp-%20content/uploads/sites/55/2020/09/Modul-Prokom-%20DSB-versi-1%20agustus-BW-compressed.pdf)[content/uploads/sites/55/2020/09/Modul-Prokom-](https://www.its.ac.id/sb/wp-%20content/uploads/sites/55/2020/09/Modul-Prokom-%20DSB-versi-1%20agustus-BW-compressed.pdf) DSB-versi-1 [agustus-BW-compressed.pdf.](https://www.its.ac.id/sb/wp-%20content/uploads/sites/55/2020/09/Modul-Prokom-%20DSB-versi-1%20agustus-BW-compressed.pdf)
- [9] Simon, H. S. (2020). Penentuan Posisi Objek Berbasis Image Processing Dengan Menggunakan Metode Convolutional Neural Network. UIB Repository 2020, 4–17.
- [10] Huda, N. (2022, November 22). Visual studio code: Pengertian, FITUR, Keunggulan Dan Jenisnya. Blog Dewaweb. Retrieved February 27, 2023, from https://www.dewaweb.com/blog/mengenal-visual- studiocode/
- [11] OpenCV: Object detection. (n.d.). OpenCV documentation index. [https://docs.opencv.org/4.x/df/dfb/group\\_\\_imgproc\\_\\_](https://docs.opencv.org/4.x/df/dfb/group__imgproc_)object.html#gga3

a7850640f1fe1f58fe91a2d7583695dac6677e2af5e0fae82cc5339bfaef5 038

[12] R. Brunelli, Template Matching Techniques in Computer Vision: Theory and Practice, Wiley, 2009.